## *Que l'on soit connecté(e) ou pas, il est possible d'imprimer les cartes mémoires :*

Ouvrir une série, cliquer sur *Imprimer*

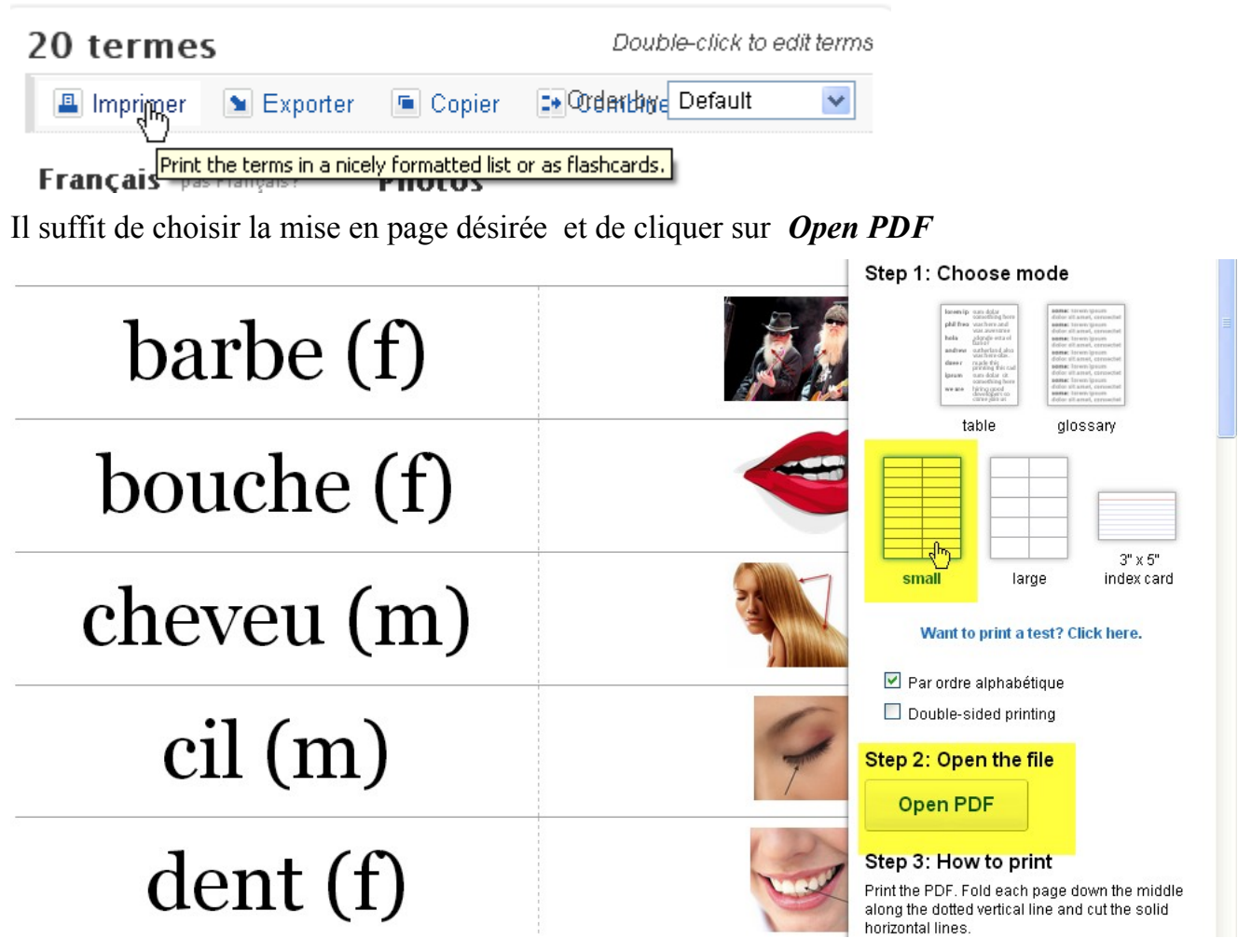

Une fois le pdf créé, profitez-en pour le sauvegarder avant de l'imprimer (*Clic droit + Enregistrer sous*)

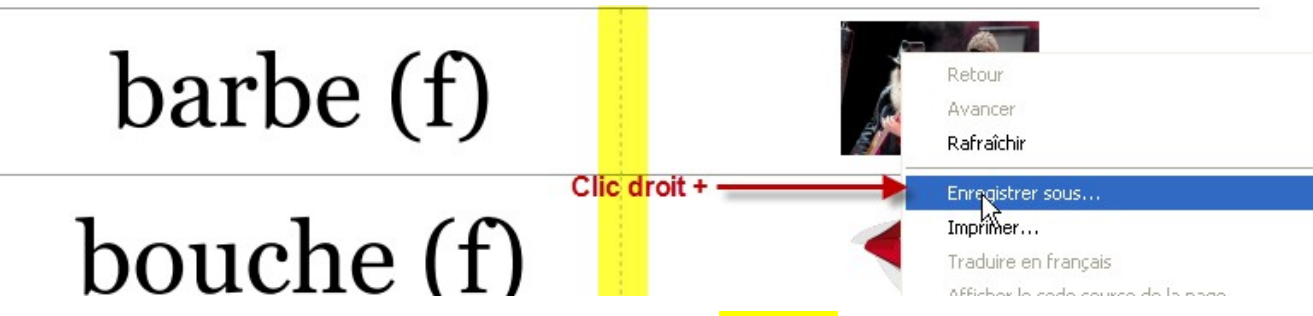

On peut même créer de petites cartes en pliant selon les pointillés et en en coupant selon les lignes solides.

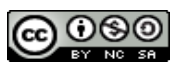

## *Générer et imprimer des test*

Ouvrir une fiche et cliques sur Tester

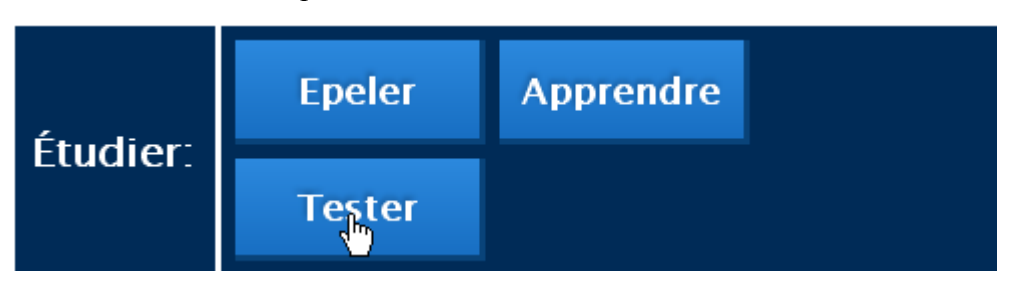

Un test est automatiquement généré mais il est possible de le configurer selon ses besoins.

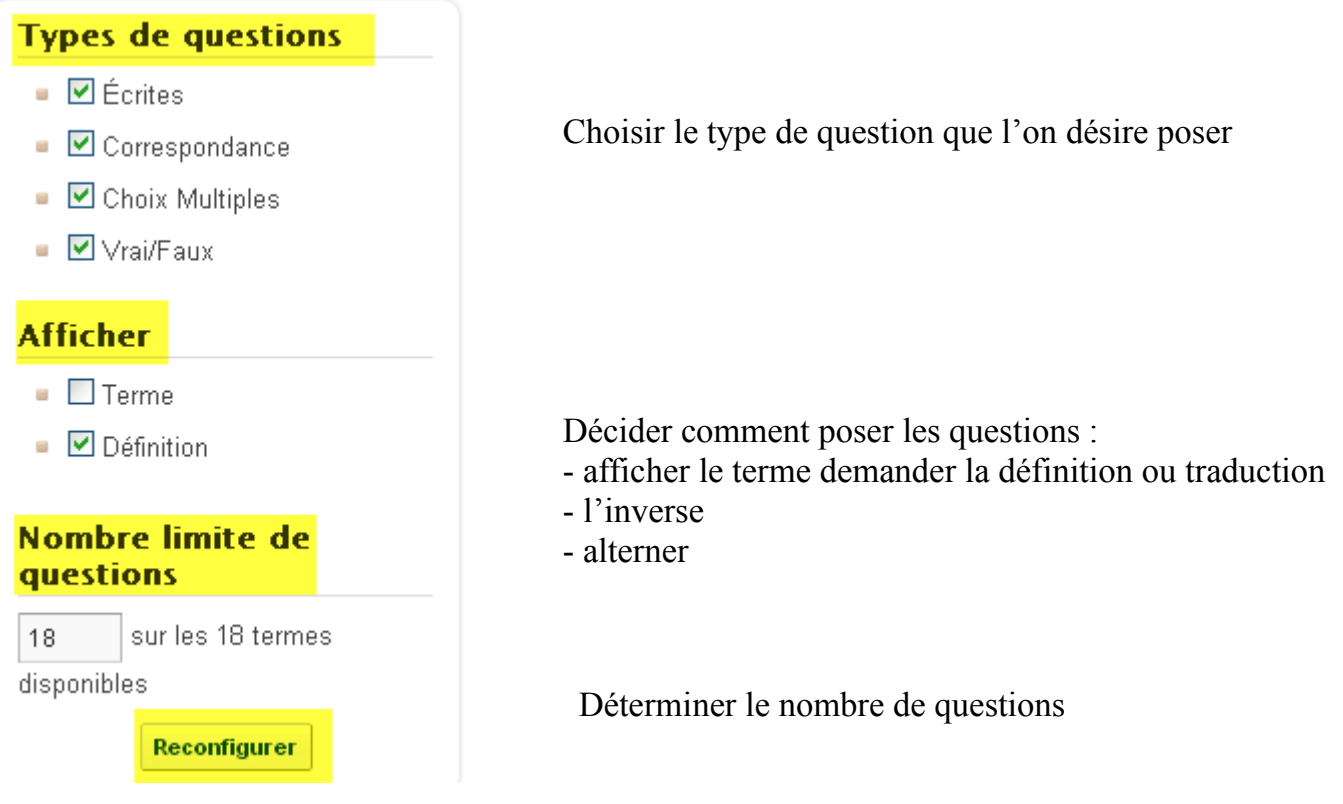

Cliquer sur *Imprimer ce Test* et éventuellement sur *Régénérer le Test* puis *Imprimer* pour créer et imprimer un autre test.

## Tester: Vocabulaire de l'école FR- ES - 18 questions

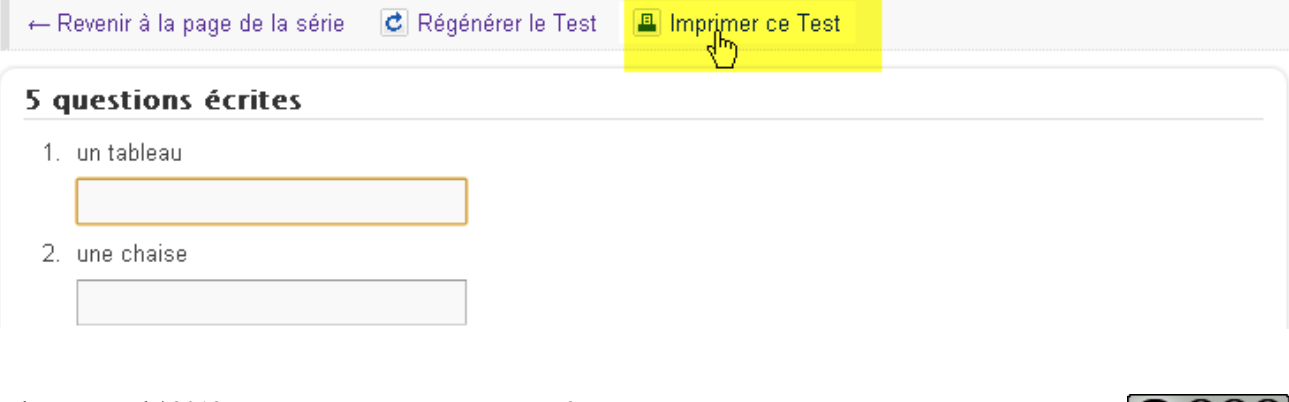

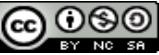

**Utilisation de Quizlet : impression des cartes mémoires**

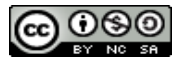